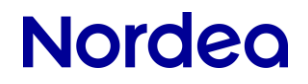

Launch GCP/KVK Web

Technical User Guide

# Launch of GCP/KVK Web with OpenWebStart

Technical User Guide

## Contents

| Introduction                                     | .3 |
|--------------------------------------------------|----|
| Technical requirements                           | .3 |
| Solutions to launch GCP/KVK Web                  | .4 |
| Launch with Java17 + OpenWebStart (New solution) | .4 |
| Launch with Oracle JRE 1.8 (Old solution)        | .6 |
| Required default settings for OpenWebStart       | .7 |
| Where to find OWS?                               | .7 |
| Walkthrough of the OWS 'Control Panel' sections  | .7 |

# Introduction

From April 2024 it will be possible to launch GCP/KVK Web application in two different ways. This technical customer user guide will cover the installation of OpenWebStart (OWS) as well as how to launch the application both via the new and old solution.

GCP/KVK application has been rewritten to work with the barebone JRE, all previously present dependencies, "legacy" features, has been replaced and that is why it will, going forward, work with both Oracle and OpenJDK releases of JRE. Nordea highly recommend switching to OWS..

Ways to launch GCP/KVK Web:

- New: OpenWebStart
- Old: Web Start Launcher from Oracle Java 8

# **Technical requirements**

- Operating system: Microsoft Windows
- Browser: Chrome or Edge (use of cookies in browsers must be enabled)
- Java:
  - OpenWebStart 1.9.X\* (NEW)
     \*Version 1.9. should be an absolute minimum
  - Oracle JRE 1.8 (OLD)

OWS will pull 'OpenJDK Adoptium 17 LTS' directly from the official supplier repository. It will also remove unused JRE's stored locally. That way users will always use the latest version of JRE with the application.

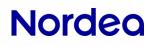

# Solutions to launch GCP/KVK Web

From spring 2024 it will be possible to launch the application in two different ways. Below you will find a step by step guide on the two options.

## Launch with Java17 + OpenWebStart (New solution)

#### Step 1 – Download OpenWebStart

To download a generic version of OWS product with no additional customizations go to:

| Karakun (supplier) |                                                   |
|--------------------|---------------------------------------------------|
| Download           | https://openwebstart.com/download/                |
| Change log         | https://github.com/karakun/OpenWebStart/releases/ |
| Support            | https://openwebstart.com/support/                 |

After completion of the download, you can find the program under your 'Program Files':

| ← → ~ ↑ [    | > This    | PC > Windows (C:) | Program Files > | OpenWebStart       |             |      | ~ ē |
|--------------|-----------|-------------------|-----------------|--------------------|-------------|------|-----|
| Organize 👻 🕴 | lew folde | r                 |                 |                    |             |      |     |
| atlas        | ^         | Name              | ^               | Date modified      | Туре        | Size |     |
| covercheck   | logs      | 1.9.0.0           |                 | 3/22/2024 12:07 PM | File folder |      |     |

Please reach out to your IT department for support.

#### Step 2 – Download JNLP file via Corporate Netbank

Open Corporate Netbank and press the link for Global Cash Pool/KVK, this will launch the KVK web page, and it will also automatically download the JNLP file.

| Cash pool                                   | Payment and collection                                            | Securities Services | Investments |
|---------------------------------------------|-------------------------------------------------------------------|---------------------|-------------|
| Global Cash Pool/KVK >                      | Trade Finance Global ><br>Corporate File Payments >               | eCustody (new) >    | Loans SE >  |
| Nordea Corporate                            | Direct Debit >                                                    |                     |             |
| Accounts & Transactions ><br>Payments >     | Archive (e.g. Account<br>Statements/eRedovisning) ><br>GiroLink > |                     |             |
| e-Markets ›<br>Business Carbon Calculator › | Nordea Finance Services SE ><br>Total IN / Total IN Basic >       | L3                  |             |
|                                             | Trade Finance >                                                   |                     |             |

### Step 3 – Open JNLP file

Go to your 'Downloads' and right click on the latest downloaded JNLP file and press 'Open with'. The option(-s) for launching GCP/KVK Web will be presented.

If you have both the old and new solution for launching GCP/KVK web installed, you will see both of the options and make a choice of which one to use. The computer will by default open the application with the new solution.

| jnlp_kvkgcpsupport (12).jnlp                                | 3/22/2024 12:09 PM         | The default JNLP | 8 KB  |
|-------------------------------------------------------------|----------------------------|------------------|-------|
| jnlp_kvkgcpsupport (12) inte                                | 2/22/2024 4:09 PM          | The default JNLP | 8 KB  |
| 🔊 jws_ktj_test - 2024-0 Open                                | 22/2024 11:40 AM           | JSP File         | 1 KB  |
| 🔬 jws_ktj_test - 2024-0 📓 Edit with Notepad++               | 22/2024 12:10 PM           | JSP File         | 1 KB  |
| 近 jws_ktj_test - 2024-0 🛛 🦠 CrowdStrike Falcon malware scan | > 22/2024 12:12 PM         | JSP File         | 1 KB  |
| 🛃 jws_ktj_test - 2024-0. 👌 Classify and protect             | 22/2024 12:13 PM           | JSP File         | 1 KB  |
| 🎒 jws_ktj_test - 2024-0 🛛 🌰 Move to OneDrive                | 22/2024 12:15 PM           | JSP File         | 1 KB  |
| 🕌 jws_ktj_test - 2024-0 7-Zip                               | > 22/2024 12:16 PM         | JSP File         | 1 KB  |
| 🅌 jws_ktj_test - 2024-0 🛛 🖍 Select Left File for Compare    | 22/2024 12:19 PM           | JSP File         | 1 KB  |
| ≦ jws_ktj_test - 2024-0 🖻 Share                             | 22/2024 12:24 PM           | JSP File         | 1 KB  |
| 🕌 jws_ktj_test - 2024-0 Open with                           | > Java(TM) Web             | Launcher         |       |
| jws_ktj_test - 2024-0 Restore previous versions             | 👍 Java(TM) Web             | Start Launcher   |       |
| ≦ jws_ktj_test - 2024-0<br>≦ jws_ktj_test - 2024-0 Send to  | Send to > Send to >        |                  |       |
| jws_ktj_test - 2024-0 Cut                                   | Search the Microsoft Store |                  |       |
| 🛃 jws_ktj_test - 2024-0 Copy                                | Choose anoth               | ier app          |       |
| 1 1 Lat Anna - 2024 0                                       | D2/2024 2.40 DK4           | 100 51-          | 1 I/D |

### Step 4 – Launch the application

Select 'Launcher for .jnlp applications according to JSR-56' to launch the application. (The file marked with a red box in the 'Step 3' print screen.

## Launch with Oracle JRE 1.8 (Old solution)

#### Step 1 – Download Oracle JRE 1.8

To download Oracle JRE 1.8 go to:

| Oracle Java | JRE https://www.java.com/en/download/ |
|-------------|---------------------------------------|
|             |                                       |

Please reach out to your IT department for support.

### Step 2 – Download JNLP file via Corporate Netbank

Open Corporate Netbank and press the link for Global Cash Pool/KVK, this will launch the KVK web page, and it will also automatically download the JNLP file.

### Step 3 – Open JNLP file

If you have only Oracle JRE 1.8 you can, just like before, just double-click the JNLP file.

If you have both the Oracle JRE 1.8 and OWS installed, you need to make sure that the right program will launch. Go to your 'Downloads', right click on the latest downloaded JNLP file and press 'Open with'. The different options of launching GCP/KVK Web will be presented.

| jnlp_kvkgcpsupport (12) inte                                                                                                    | 3/22 | 2/2024 4:09 PM                                      | The default JNLP | 8 KB |  |
|----------------------------------------------------------------------------------------------------|------|-----------------------------------------------------|------------------|------|--|
| 🔬 jws_ktj_test - 2024-0 Open                                                                                                    | 22   | /2024 11:40 AM                                      | JSP File         | 1 KB |  |
| 🔬 jws_ktj_test - 2024-0  Edit with Notepad++                                                                                                    | 22   | 2/2024 12:10 PM                                     | JSP File         | 1 KB |  |
| 🍰 jws_ktj_test - 2024-0 🔌 CrowdStrike Falcon malware scan                                                                                                    | > 22 | 2/2024 12:12 PM                                     | JSP File         | 1 KB |  |
| 🖆 jws_ktj_test - 2024-0 🛛 🔒 Classify and protect                                                                                                    | 22   | 2/2024 12:13 PM                                     | JSP File         | 1 KB |  |
| 🔬 jws_ktj_test - 2024-0 🛛 🌰 Move to OneDrive                                                                                                    | 22   | 2/2024 12:15 PM                                     | JSP File         | 1 KB |  |
| jws_ktj_test - 2024-0 7-Zip                                                                                                    | > 22 | 2/2024 12:16 PM                                     | JSP File         | 1 KB |  |
| 🛿 jws_ktj_test - 2024-0 🛛 🥐 Select Left File for Compare                                                                                                    | 22   | 2/2024 12:19 PM                                     | JSP File         | 1 KB |  |
| 🔊 jws_ktj_test - 2024-0 🖻 Share                                                                                                    | 22   | 2/2024 12:24 PM                                     | JSP File         | 1 KB |  |
| jws_ktj_test - 2024-0 Open with                                                                                                    | > _  | Java(TM) Web L                                      | auncher          |      |  |
| jws_ktj_test - 2024-0 Restore previous versions                                                                                                    | 6    | Java(TM) Web S                                      | itart Launcher   |      |  |
| ≦jws_ktj_test - 2024-0<br>Send to                                                                                                    | > (  | Launcher for .jnlp applications according to JSR-56 |                  |      |  |
| المعالي المعالي<br>المعالي المعالي المعالي المعالي المعالي المعالي المعالي المعالي المعالي المعالي المعالي المعالي المعالي المعالي |      | Search the Microsoft Store                          |                  |      |  |
| 🕌 jws_ktj_test - 2024-0 Copy                                                                                                    |      | Choose another app                                  |                  |      |  |

### Step 4 – Launch the application

Select "Java(TM) Web Start Launcher' to launch the application. (The file marked with a red box in the 'Step 3' print screen.

# Required default settings for OpenWebStart

## Where to find OWS?

The OWS 'Control panel' window can be found and opened via 'Windows search' field. Type in OpenWebStart in the 'Search' field and click 'Open' to move ahead with the configuration of settings.

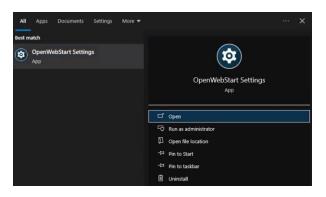

## Walkthrough of the OWS 'Control Panel' sections

All settings can be locked down, in a similar way as with Oracle JRE 8, on windows systems. Syntax of deployment.config' and 'deployment.properties' files remains the same. Nordea recommends to lock down and predefine the most critical settings for the users like the section for 'Security'. The main advantage of doing this is the guarantee that no matter what happens to the deployment.properties file stored in the user's profile, OWS will still be stable and behave as it should.

Instead of tabs placed at the top of the window, like for Oracle JRE 1.8, you will in OWS navigate by selecting sections on the left hand side.

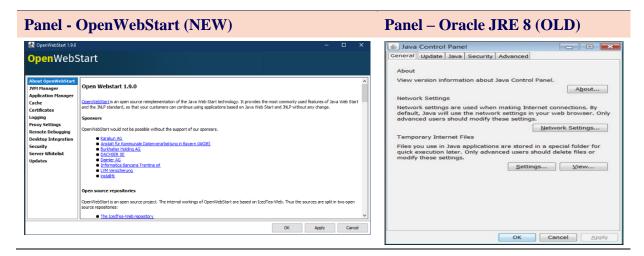

#### About OpenWebStart

The first menu item from the top leads to the website of the supplier

(https://openwebstart.com/).

| 🛃 OpenWebStart 1.9.0                                                                                                    | - 🗆 X                                                                                                    |
|----------------------------------------------------------------------------------------------------|----------------------------------------------------------------------------------------------------|
| OpenWebS                                                                                                    | itart                                                                                                    |
| About OpenWebStart<br>JVM Manager<br>Application Manager<br>Cache<br>Certificates<br>Logging<br>Proxy Settings<br>Remote Debugging<br>Desktop Integration<br>Security<br>Server Whitelist<br>Updates | Open Webstart 1.9.0 <ul> <li>OpenWebStart is an open source reimplementation of the Java Web Start technology. It provides the most commonly used features of Java Web Start and the JNLP standard, so that your customers can continue using applications based on Java Web Start and JNLP without any change.</li> </ul> Sponsors           OpenWebStart would not be possible without the support of our sponsors. <ul></ul> |
|                                                                                                    | OK Apply Cancel                                                                                                    |

#### JVM Manager

JVM Manager manages the JVM version downloaded by OWS. Currently, (Apr 2024), Nordea supports version 17 of Adoptium.

| 🛃 OpenWebStart 1.9.0                                                                                                    |                                        | -       |        | ×   |
|----------------------------------------------------------------------------------------------------|----------------------------------------|---------|--------|-----|
| OpenWebS                                                                                                    | Start                                  |         |        |     |
| About OpenWebStart<br>JVM Manager<br>Application Manager<br>Cache<br>Certificates<br>Logging<br>Proxy Settings<br>Remote Debugging<br>Desktop Integration<br>Security<br>Server Whitelist<br>Updates | 17.0.9 Adoptium<br>Windows x64         |         |        | 000 |
|                                                                                                    | Remove all JVMs Refresh Add local Find | d local | Settin | js  |
|                                                                                                    | ОК Ар                                  | ply     | Can    | cel |

### **Application Manager**

This section displays the latest application(-s) that has been launched by OWS.

| 🛃 OpenWebStart 1.9.0                                                                                                    |                   |               |   |  |    | —     |     | ×     |
|----------------------------------------------------------------------------------------------------|-------------------|---------------|---|--|----|-------|-----|-------|
| OpenWebS                                                                                                    | tart              |               |   |  |    |       |     |       |
| About OpenWebStart<br>JVM Manager<br>Application Manager<br>Cache                                                                        | <b>KV</b><br>6 M5 | K /GCP Suppor | t |  |    |       | 00  |       |
| Cache<br>Certificates<br>Logging<br>Proxy Settings<br>Remote Debugging<br>Desktop Integration<br>Security<br>Server Whitelist<br>Updates | <b>KV</b><br>3 M5 | K /GCP Suppor | t |  |    |       | 00  | 00    |
|                                                                                                    | KV<br>4 M5        | K /GCP Suppor | t |  |    |       | 00  | 0     |
|                                                                                                    | KV<br>1 M5        | K /GCP Suppor | t |  |    |       | 00  | 0     |
|                                                                                                    | ZIIII KV          | K /GCP Suppor | t |  |    |       |     | ×.    |
|                                                                                                    |                   |               |   |  |    |       | Ref | fresh |
|                                                                                                    |                   |               |   |  | ОК | Apply | Car | ncel  |

#### Cache

Cache settings allows user to limit the amount of caching on their system. Up to respective customer to decide on settings.

| 🛃 OpenWebStart 1.9.0 |                                                                                                  |                  | – 🗆 X        |
|----------------------|--------------------------------------------------------------------------------------------------|------------------|--------------|
| OpenWebS             | Start                                                                                            |                  |              |
| About OpenWebStart   | Temporary Internet Files                                                                         |                  |              |
| JVM Manager          | The JVM stores application data for faster execution the next time you run it.                   |                  |              |
| Application Manager  |                                                                                                  |                  |              |
| Cache                |                                                                                                  |                  |              |
| Certificates         |                                                                                                  |                  |              |
| Logging              |                                                                                                  |                  |              |
| Proxy Settings       | _                                                                                                |                  |              |
| Remote Debugging     | ✓ Limit cache size                                                                               |                  |              |
| Desktop Integration  | Set the amount of disk space for storing temporary files (MB):                                   |                  | 40 960 🌩     |
| Security             | Available: 79 815 MB                                                                             |                  |              |
| Server Whitelist     | Select the compression level for JAR files:                                                      | None             | ~            |
| Updates              | Select the location where temporary files are kept:<br>C:\Users\M019334\.cache\icedtea-web\cache | Reset to default | Change       |
|                      |                                                                                                  | View files       | Clean by app |
|                      |                                                                                                  | view nies        | Clean by app |
|                      |                                                                                                  |                  |              |
|                      |                                                                                                  | OK               | Apply Cancel |

#### Certificates

The trusted certificates are marked in the below print screen and will be added automatically.

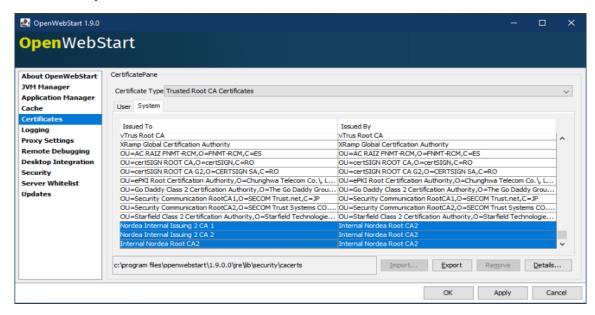

#### Logging

This allows user to hide or display the logging window while launching the GCP/KVK Web application from JNLP file. Recommendation is to disable 'Logging'.

| 🛃 OpenWebStart 1.9.0                                                                                           |              |                                                                                                    | - |       | ×  |
|----------------------------------------------------------------------------------------------------|--------------|----------------------------------------------------------------------------------------------------|---|-------|----|
| OpenWebS                                                                                                    | Start        |                                                                                                    |   |       |    |
| About OpenWebStart<br>JVM Manager<br>Application Manager<br>Cache<br>Certificates<br>Logging<br>Proxy Settings | Log Console: | Hide  Increase verbosity of the log (loglevel = debug)  Log content of JNLP files  Log to standard out  Log to file |   |       | <  |
| Remote Debugging<br>Desktop Integration<br>Security<br>Server Whitelist<br>Updates                             | Log Folder:  | C:\Users\M019334config\;cedtea-web\ og                                                                              |   | Selec | t  |
|                                                                                                    |              | OK Apply                                                                                                    |   | Cano  | el |

### **Proxy Settings**

This section can be left as is. No changes needed.

| 🛃 OpenWebStart 1.9.0                                     |                                   | _     |           | $\times$ |
|----------------------------------------------------------|-----------------------------------|-------|-----------|----------|
| OpenWebS                                                 | Start                             |       |           |          |
| About OpenWebStart<br>JVM Manager<br>Application Manager | ○ No Proxy                        |       |           |          |
| Cache                                                    | System Proxy                      |       |           |          |
| Certificates                                             |                                   |       |           |          |
| Logging                                                  | <ul> <li>Firefox proxy</li> </ul> |       |           |          |
| Proxy Settings<br>Remote Debugging                       | O PAC based Proxy                 |       |           |          |
| Desktop Integration<br>Security                          | Pac URL:                          |       |           |          |
| Server Whitelist<br>Updates                              | O Manual Proxy                    |       |           |          |
|                                                          | Proxy Address:: Bypass localhost  |       | Advanced. |          |
|                                                          |                                   |       |           |          |
|                                                          | ОК                                | Apply | Can       | cel      |

### Remote Debugging

This section can be left as is. No changes needed.

| OpenWebStart                                                                                              |      |
|----------------------------------------------------------------------------------------------------|------|
|                                                                                                    |      |
|                                                                                                    |      |
| About OpenWebStart The following option should only changed by developers that want to debug a JNLP based |      |
| JVM Manager application by using remote debugging!                                                        |      |
| Application Manager                                                                                       |      |
| Cache                                                                                                    |      |
| Certificates                                                                                              |      |
| Logging                                                                                                   |      |
| Proxy Settings Start suspended                                                                            |      |
| Remote Debugging                                                                                          |      |
| Desktop Integration Use a random port                                                                     |      |
| Security                                                                                                  |      |
| Server Whitelist Host: 127.0.0.1                                                                          |      |
| Updates                                                                                                   |      |
| Fixed port: 5005                                                                                          |      |
|                                                                                                    |      |
|                                                                                                    |      |
|                                                                                                    |      |
|                                                                                                    |      |
|                                                                                                    |      |
|                                                                                                    |      |
| OK Apply Canc                                                                                             | el l |

### **Desktop Integration**

This section can be left as is. No changes needed.

| 🛃 OpenWebStart 1.9.0 |                              |                              |    | -     |        | $\times$ |
|----------------------|------------------------------|------------------------------|----|-------|--------|----------|
| <b>Open</b> WebS     | Start                        |                              |    |       |        |          |
|                      |                              |                              |    |       |        |          |
| About OpenWebStart   |                              |                              |    |       |        |          |
| JVM Manager          | Shortcut Handling:           | Always if hinted             |    |       |        | $\sim$   |
| Application Manager  |                              |                              |    |       |        |          |
| Cache                | Shortcuts Overwrite Strategy | Overwrite existing shortcuts |    |       | $\sim$ | 0        |
| Certificates         |                              |                              |    |       |        |          |
| Logging              |                              |                              |    |       |        |          |
| Proxy Settings       |                              |                              |    |       |        |          |
| Remote Debugging     |                              |                              |    |       |        |          |
| Desktop Integration  |                              |                              |    |       |        |          |
| Security             |                              |                              |    |       |        |          |
| Server Whitelist     |                              |                              |    |       |        |          |
| Updates              |                              |                              |    |       |        |          |
|                      |                              |                              |    |       |        |          |
|                      |                              |                              |    |       |        |          |
|                      |                              |                              |    |       |        |          |
|                      |                              |                              |    |       |        |          |
|                      |                              |                              |    |       |        |          |
|                      |                              |                              |    |       |        |          |
|                      |                              |                              |    |       |        |          |
|                      |                              |                              | ОК | Apply | Can    | cel      |
|                      |                              |                              |    | 1000  |        |          |

### Security

The files for deployment.config' and 'deployment.properties' are maintained through the settings in this section. Below settings are recommended.

| 🛃 OpenWebStart 1.9.0                                                                                                    |                                                                                                    |    | -     |     | ×    |
|----------------------------------------------------------------------------------------------------|----------------------------------------------------------------------------------------------------|----|-------|-----|------|
| <mark>Open</mark> WebS                                                                                                    | Start                                                                                                    |    |       |     |      |
| About OpenWebStart<br>JVM Manager<br>Application Manager<br>Cache<br>Certificates<br>Logging<br>Proxy Settings<br>Remote Debugging<br>Desktop Integration<br>Security<br>Server Whitelist<br>Updates | Security Settings  Allow users to grant permissions to signed content  Allow users to grant permissions to content from an untrusted authority  Warn if site certificate does not match hostname  Show sandbox warning banner  Allow user to accept JNLP security requests  Do not favor https requests  Assume local files belong to codebase |    |       |     |      |
|                                                                                                    |                                                                                                    | ок | Apply | Car | ncel |

#### Server Whitelist

This section can be left as is. No changes needed

| 🛃 OpenWebStart 1.9.0                                                                                                    |                     |                     |    | -     |     | $\times$ |
|----------------------------------------------------------------------------------------------------|---------------------|---------------------|----|-------|-----|----------|
| <mark>Open</mark> WebS                                                                                                    | itart               |                     |    |       |     |          |
| About OpenWebStart                                                                                                    | Server Whitelist    |                     |    |       |     |          |
| JVM Manager<br>Application Manager<br>Cache<br>Certificates<br>Logging<br>Proxy Settings<br>Remote Debugging<br>Desktop Integration<br>Security<br>Server Whitelist<br>Updates | Specified Whitelist | Validated Whitelist |    |       |     |          |
|                                                                                                    |                     |                     |    |       |     |          |
|                                                                                                    |                     |                     | ОК | Apply | Can | cel      |

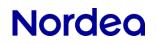

### Updates

Recommendation is to keep it disables. Nordea supports version 1.9 (April 2024).

| 🛃 OpenWebStart 1.9.0                                |                                   |                                 |    |       |     | ×      |
|-----------------------------------------------------|-----------------------------------|---------------------------------|----|-------|-----|--------|
| <mark>Open</mark> WebS                              | itart                             |                                 |    |       |     |        |
| About OpenWebStart                                  |                                   | Check automatically for updates |    |       |     |        |
| JVM Manager<br>Application Manager<br>Cache         | Update strategy for settings:     | On every start                  |    |       |     | $\sim$ |
| Certificates<br>Logging                             | Update strategy for app launches: | On every start<br>Check for upd |    |       |     | $\sim$ |
| Proxy Settings<br>Remote Debugging                  |                                   | Check for upo                   |    |       |     |        |
| Desktop Integration<br>Security<br>Server Whitelist |                                   |                                 |    |       |     |        |
| Updates                                             |                                   |                                 |    |       |     |        |
|                                                     |                                   |                                 |    |       |     |        |
|                                                     |                                   |                                 |    |       |     |        |
|                                                     |                                   |                                 |    |       |     |        |
|                                                     |                                   |                                 | OK | Apply | Can | cel    |